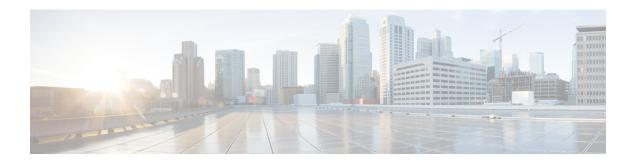

# IPv6 Routing: Multiprotocol BGP Link-Local Address Peering

- Finding Feature Information, page 1
- Information About IPv6 Routing: Multiprotocol BGP Link-Local Address Peering, page 1
- How to Configure IPv6 Routing: Multiprotocol BGP Link-Local Address Peering, page 2
- Configuration Examples for IPv6 Routing: Multiprotocol BGP Link-Local Address Peering, page 6
- Additional References, page 6
- Feature Information for IPv6 Routing Multiprotocol BGP Link-Local Address Peering, page 7

### **Finding Feature Information**

Your software release may not support all the features documented in this module. For the latest caveats and feature information, see <a href="Bug Search Tool">Bug Search Tool</a> and the release notes for your platform and software release. To find information about the features documented in this module, and to see a list of the releases in which each feature is supported, see the feature information table at the end of this module.

Use Cisco Feature Navigator to find information about platform support and Cisco software image support. To access Cisco Feature Navigator, go to <a href="https://www.cisco.com/go/cfn">www.cisco.com/go/cfn</a>. An account on Cisco.com is not required.

## Information About IPv6 Routing: Multiprotocol BGP Link-Local Address Peering

### **IPv6 Multiprotocol BGP Peering Using a Link-Local Address**

The IPv6 multiprotocol BGP can be configured between two IPv6 devices (peers) using link-local addresses. For this function to work, you must identify the interface for the neighbor by using the **neighbor update-source** command, and you must configure a route map to set an IPv6 global next hop.

Boarder Gateway Protocol (BGP) uses third-party next hops for peering with multiple peers over IPv6 link-local addresses on the same interface. Peering over link-local addresses on different interfaces cannot use third party next hops. The neighbors peering using link-local addresses are split into one update group per interface. BGP splits update group membership for neighbors with link-local addresses based on the interface used to communicate with that neighbor.

## How to Configure IPv6 Routing: Multiprotocol BGP Link-Local Address Peering

### Configuring an IPv6 Multiprotocol BGP Peer Using a Link-Local Address

Configuring IPv6 multiprotocol BGP between two IPv6 routers (peers) using link-local addresses requires that the interface for the neighbor be identified by using the **update-source** command and that a route map be configured to set an IPv6 global next hop.

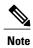

- By default, neighbors that are defined using the neighbor remote-as command in router configuration
  mode exchange only IPv4 unicast address prefixes. To exchange other address prefix types, such as
  IPv6 prefixes, neighbors must also be activated using the neighbor activate command in address
  family configuration mode for the other prefix types, as shown for IPv6 prefixes.
- By default, route maps that are applied in router configuration mode using the **neighbor route-map** command are applied to only IPv4 unicast address prefixes. Route maps for other address families must be applied in address family configuration mode using the **neighbor route-map** command, as shown for the IPv6 address family. The route maps are applied either as the inbound or outbound routing policy for neighbors under the specified address family. Configuring separate route maps under each address family type simplifies managing complicated or different policies for each address family.

#### **SUMMARY STEPS**

- 1. enable
- 2. configure terminal
- **3.** router bgp autonomous-system-number
- **4. neighbor** {*ip-address* | *ipv6-address*[%] | *peer-group-name*} **remote-as** *autonomous-system-number* [alternate-as *autonomous-system-number* ...]
- **5. neighbor** {*ip-address* | *ipv6-address*[%] | *peer-group-name*} **update-source** *interface-type interface-number*
- 6. address-family ipv6 [vrf vrf-name] [unicast | multicast | vpnv6
- 7. neighbor {ip-address | peer-group-name | ipv6-address %} activate
- 8. neighbor {ip-address | peer-group-name | ipv6-address[%]} route-map map-name {in | out
- 9. exit
- 10. Repeat Step 9.
- **11. route-map** *map-tag* [**permit** | **deny**] [*sequence-number*]
- **12.** match ipv6 address {prefix-list-name | access-list-name
- **13.** set ipv6 next-hop ipv6-address [link-local-address] [peer-address

### **DETAILED STEPS**

|        | Command or Action                                                                                          | Purpose                                                                                                    |
|--------|----------------------------------------------------------------------------------------------------|----------------------------------------------------------------------------------------------------|
| Step 1 | enable                                                                                                    | Enables privileged EXEC mode.                                                                                                    |
|        | Example:                                                                                                   | • Enter your password if prompted.                                                                                                    |
|        | Device> enable                                                                                             |                                                                                                    |
| Step 2 | configure terminal                                                                                         | Enters global configuration mode.                                                                                                    |
|        | Example:                                                                                                   |                                                                                                    |
|        | Device# configure terminal                                                                                 |                                                                                                    |
| Step 3 | router bgp autonomous-system-number                                                                        | Enters router configuration mode for the specified routing process.                                                                                  |
|        | Example:                                                                                                   |                                                                                                    |
|        | Device(config)# router bgp 65000                                                                           |                                                                                                    |
| Step 4 | neighbor {ip-address   ipv6-address[%]   peer-group-name} remote-as autonomous-system-number [alternate-as | Adds the link-local IPv6 address of the neighbor in the specified remautonomous system to the IPv6 multiprotocol BGP neighbor table of local router. |
|        | autonomous-system-number]                                                                                  | • The optional % keyword is the IPv6 link-local address identifier. This keyword needs to be added whenever a link-local IPv6 address                |
|        | Example:                                                                                                   | is used outside the context of its interface.                                                                                                    |
|        | Device(config-router)# neighbor                                                                            |                                                                                                    |

|        | Command or Action                                                                                                    | Purpose                                                                                                    |
|--------|----------------------------------------------------------------------------------------------------|----------------------------------------------------------------------------------------------------|
|        | FE80::1234:BFF:FE0E:A471% remote-as 64600                                                                                                    |                                                                                                    |
| Step 5 | <pre>neighbor {ip-address   ipv6-address[%]   peer-group-name} update-source interface-type interface-number  Example:  Device (config-router) # neighbor FE80::1234:BFF:FE0E:A471% update-source gigabitethernet0/0/0</pre> | <ul> <li>Specifies the link-local address over which the peering is to occur.</li> <li>The optional % keyword is the IPv6 link-local address identifier. This keyword needs to be added whenever a link-local IPv6 address is used outside the context of its interface.</li> <li>If there are multiple connections to the neighbor and you do not specify the neighbor interface by using the <i>interface-type</i> and <i>interface-number</i> arguments in the neighbor update-source command, a TCP connection cannot be established with the neighbor using link-local addresses.</li> </ul> |
| Step 6 | address-family ipv6 [vrf vrf-name] [unicast   multicast   vpnv6  Example:  Device (config-router) # address-family ipv6                                                                                                    | Specifies the IPv6 address family, and enters address family configuration mode.  • The unicast keyword specifies the IPv6 unicast address family. By default, the router is placed in configuration mode for the IPv6 unicast address family if the unicast keyword is not specified with the address-family ipv6 command.  • The multicast keyword specifies IPv6 multicast address prefixes.                                                                                                    |
| Step 7 | neighbor {ip-address   peer-group-name   ipv6-address %} activate  Example:  Device(config-router-af) # neighbor FE80::1234:BFFF:FE0E:A471% activate                                                                         | Enables the neighbor to exchange prefixes for the IPv6 address family with the local router using the specified link-local addresses.  • The optional % keyword is the IPv6 link-local address identifier. This keyword needs to be added whenever a link-local IPv6 address is used outside the context of its interface.                                                                                                    |
| Step 8 | <pre>neighbor {ip-address   peer-group-name   ipv6-address[%]} route-map map-name {in   out  Example:  Device(config-router-af) # neighbor FE80::1234:BFF:FE0E:A471% route-map nh6 out</pre>                                 | Applies a route map to incoming or outgoing routes.  • The optional % keyword is the IPv6 link-local address identifier.  This keyword needs to be added whenever a link-local IPv6 address is used outside the context of its interface.                                                                                                    |
| Step 9 | <pre>exit  Example: Device(config-router-af)# exit</pre>                                                                                                    | Exits address family configuration mode, and returns the device to router configuration mode.                                                                                                    |

|         | Command or Action                                                   | Purpose                                                                                                    |
|---------|---------------------------------------------------------------------|----------------------------------------------------------------------------------------------------|
| Step 10 | Repeat Step 9.                                                      | Exits router configuration mode, and returns the device to global configuration mode.                                                                                                    |
|         | Example:                                                            |                                                                                                    |
|         | Device(config-router)# exit                                         |                                                                                                    |
| Step 11 | route-map map-tag [permit   deny]<br>[sequence-number]              | Defines a route map and enters route-map configuration mode.                                                                                                    |
|         | Example:                                                            |                                                                                                    |
|         | Device(config)# route-map nh6 permit 10                             |                                                                                                    |
| Step 12 | match ipv6 address {prefix-list prefix-list-name   access-list-name | Distributes any routes that have a destination IPv6 network number address permitted by a prefix list, or performs policy routing on packets.                                                                                                    |
|         | Example:                                                            |                                                                                                    |
|         | Device(config-route-map)# match ipv6 address prefix-list cisco      |                                                                                                    |
| Step 13 | set ipv6 next-hop ipv6-address [link-local-address] [peer-address   | Overrides the next hop advertised to the peer for IPv6 packets that pass a match clause of a route map for policy routing.                                                                                                    |
|         | Example:                                                            | • The <i>ipv6-address</i> argument specifies the IPv6 global address of the next hop. It need not be an adjacent router.                                                                                                    |
|         | Device(config-route-map)# set ipv6 next-hop 2001:DB8::1             | • The <i>link-local-address</i> argument specifies the IPv6 link-local address of the next hop. It must be an adjacent router.                                                                                                    |
|         |                                                                     | The route map sets the IPv6 next-hop addresses (global and link-local) in BGP updates. If the route map is not configured, the next-hop address in the BGP updates defaults to the unspecified IPv6 address (::), which is rejected by the peer. If you specify only the global IPv6 next-hop address (the <i>ipv6-address</i> argument) with the <b>set ipv6 next-hop</b> command after specifying the neighbor update-source command in Step 5, the link-local address of the interface specified with the <i>interface-type</i> argument is included as the next-hop in the BGP updates. Therefore, only one route map that sets the global IPv6 next-hop address in BGP updates is required for multiple BGP peers that use link-local addresses. |

## Configuration Examples for IPv6 Routing: Multiprotocol BGP Link-Local Address Peering

### Example: Configuring an IPv6 Multiprotocol BGP Peer Using a Link-Local Address

The following example configures the IPv6 multiprotocol BGP peer FE80::1234:BFF:FE0E:A471 over Fast Ethernet interface 0 and sets the route map named nh6 to include the IPv6 next-hop global address of Fast Ethernet interface 0 in BGP updates. The IPv6 next-hop link-local address can be set by the nh6 route map (not shown in the following example) or from the interface specified by the **neighbor update-source** command (as shown in this example).

```
router bgp 65000

neighbor FE80::1234:BFF:FE0E:A471 remote-as 64600

neighbor FE80::1234:BFF:FE0E:A471 update-source fastethernet 0

address-family ipv6

neighbor FE80::1234:BFF:FE0E:A471 activate

neighbor FE80::1234:BFF:FE0E:A471 route-map nh6 out

route-map nh6 permit 10

match ipv6 address prefix-list cisco

set ipv6 next-hop 2001:DB8:526::1

ipv6 prefix-list cisco permit 2001:DB8:2F22::/48 le 128

ipv6 prefix-list cisco deny ::/0
```

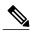

If you specify only the global IPv6 next-hop address (the *ipv6-address* argument) with the **set ipv6 next-hop** command after specifying the neighbor interface (the *interface-type* argument) with the **neighbor update-source** command, the link-local address of the interface specified with the *interface-type* argument is included as the next hop in the BGP updates. Therefore, only one route map that sets the global IPv6 next-hop address in BGP updates is required for multiple BGP peers that use link-local addresses.

### **Additional References**

#### **Related Documents**

| Related Topic                    | Document Title                                 |
|----------------------------------|------------------------------------------------|
| IPv6 addressing and connectivity | IPv6 Configuration Guide                       |
| Cisco IOS commands               | Cisco IOS Master Command List,<br>All Releases |
| IPv6 commands                    | Cisco IOS IPv6 Command<br>Reference            |
| Cisco IOS IPv6 features          | Cisco IOS IPv6 Feature Mapping                 |

#### Standards and RFCs

| Standard/RFC  | Title     |
|---------------|-----------|
| RFCs for IPv6 | IPv6 RFCs |

#### **MIBs**

| MIB | MIBs Link                                                                                                    |
|-----|----------------------------------------------------------------------------------------------------|
|     | To locate and download MIBs for selected platforms, Cisco IOS releases, and feature sets, use Cisco MIB Locator found at the following URL:  http://www.cisco.com/go/mibs |

#### **Technical Assistance**

| Description                                                                                                    | Link                                              |
|----------------------------------------------------------------------------------------------------|---------------------------------------------------|
| The Cisco Support and Documentation website provides online resources to download documentation, software, and tools. Use these resources to install and configure the software and to troubleshoot and resolve technical issues with Cisco products and technologies. Access to most tools on the Cisco Support and Documentation website requires a Cisco.com user ID and password. | http://www.cisco.com/cisco/web/support/index.html |

# Feature Information for IPv6 Routing Multiprotocol BGP Link-Local Address Peering

The following table provides release information about the feature or features described in this module. This table lists only the software release that introduced support for a given feature in a given software release train. Unless noted otherwise, subsequent releases of that software release train also support that feature.

Use Cisco Feature Navigator to find information about platform support and Cisco software image support. To access Cisco Feature Navigator, go to <a href="https://www.cisco.com/go/cfn">www.cisco.com/go/cfn</a>. An account on Cisco.com is not required.

Table 1: Feature Information for IPv6 Routing: Multiprotocol BGP Link-Local Address Peering

| Feature Name                                                  | Releases                 | Feature Information        |
|---------------------------------------------------------------|--------------------------|----------------------------|
| IPv6 Routing: Multiprotocol BGP<br>Link-Local Address Peering | Cisco IOS XE Release 2.1 | This feature is supported. |

Feature Information for IPv6 Routing Multiprotocol BGP Link-Local Address Peering